# **ЖЕЛЕЗОБЕТОННЫЕ КОНСТРУКЦИИ**

**MPMMEPH PACYETA** 

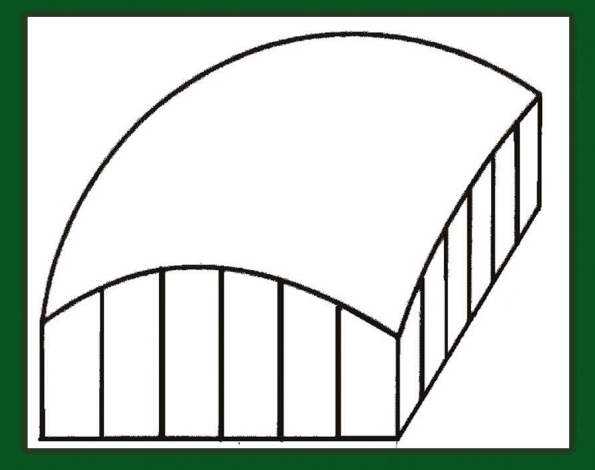

**А.Н. Добромыслов**

# **ЖЕЛЕЗОБЕТОННЫЕ КОНСТРУКЦИИ**

*ПРИМЕРЫ РАСЧЕТА*

*Справочное пособие*

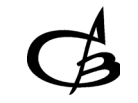

Издательство АСВ Москва, 2012

#### *Рецензенты:*

*Заведующий кафедрой Строительное производство, сертификация <sup>и</sup> стандартизация Московского государственного открытого университета, доктор технических наук В.В. Доркин*

*Профессор кафедры железобетонных <sup>и</sup> каменных конструкций Московского государственного строительного университета, кандидат технических наук А.И. Бедов*

*Декан факультета Городского, дорожного строительства <sup>и</sup> хозяйства Московской государственной академии коммунального хозяйства <sup>и</sup> строительства, член-корр. РААСН, доктор технических наук, профессор В.И. Римшин*

*Добромыслов А.Н.* Железобетонные конструкции. Примеры расчета. Справочное издание. – Москва: Издательство Ассоциации строительных вузов, 2012. – 464 <sup>с</sup>.

**ISBN** 978**-**5-93093-873-9

В книге приведены примеры расчёта конструкций зданий: балок, плит, колонн, фундаментов, ферм, оболочек <sup>и</sup> инженерных сооружений: подпорных стен, тоннелей <sup>и</sup> каналов, резервуаров, бункеров, силосов, водонапорных башен, труб <sup>и</sup> коллекторов. Содержатся необходимые справочные материалы <sup>и</sup> пояснения для выполнения расчётов. Приводятся примеры расчетов конструкций на компьютерах.

Пособие предназначено для студентов строительных вузов <sup>и</sup> инженеров-проектировщиков.

**ISBN** 978**-**5-93093-873-9 © Издательство АСВ, 2012 © Добромыслов А.Н., 2012

# **ОГЛАВЛЕНИЕ**

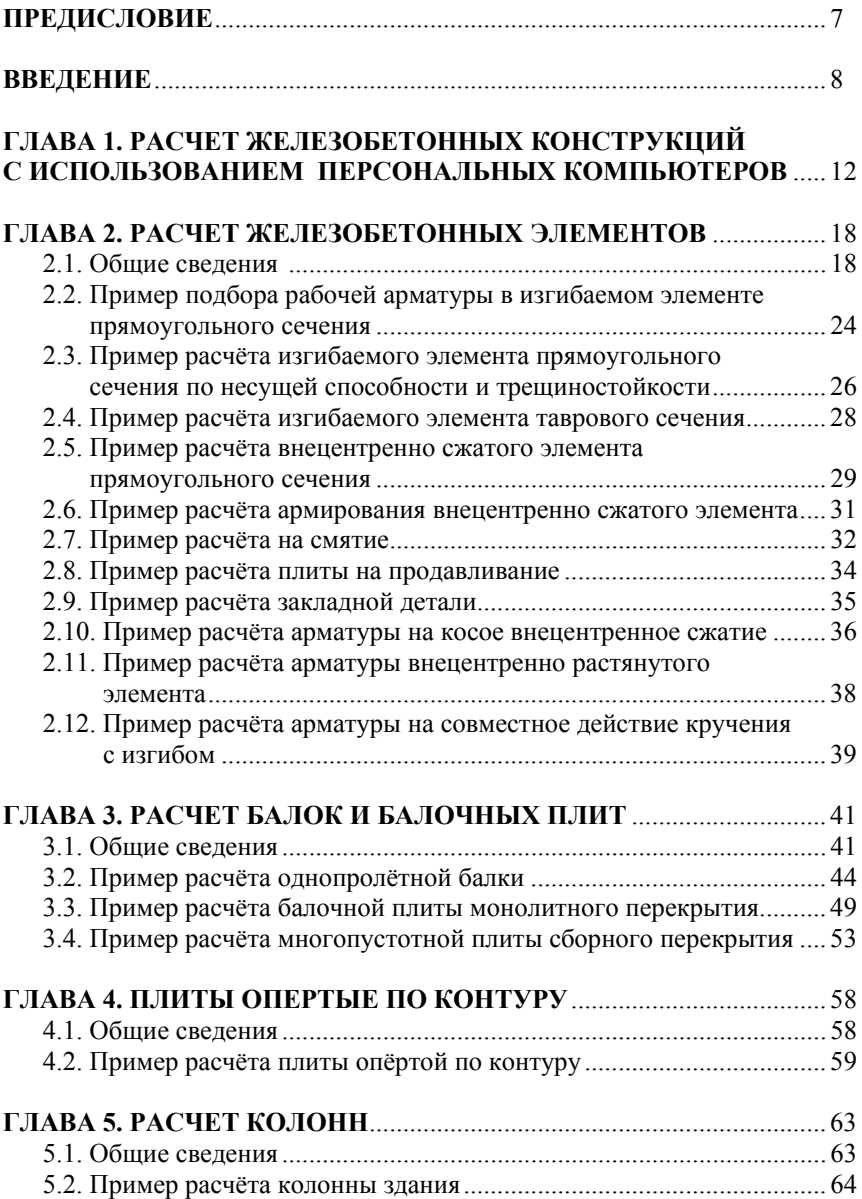

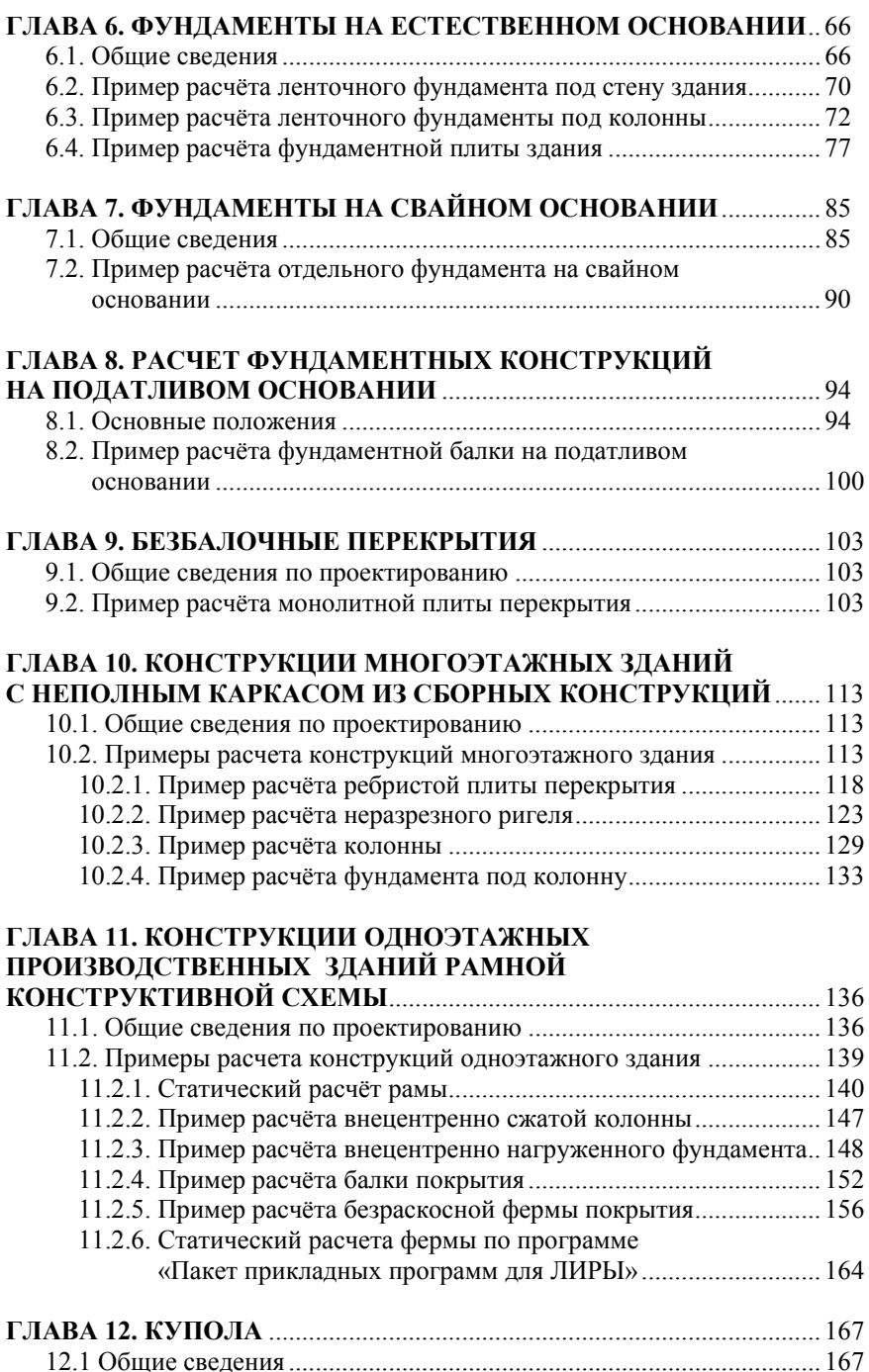

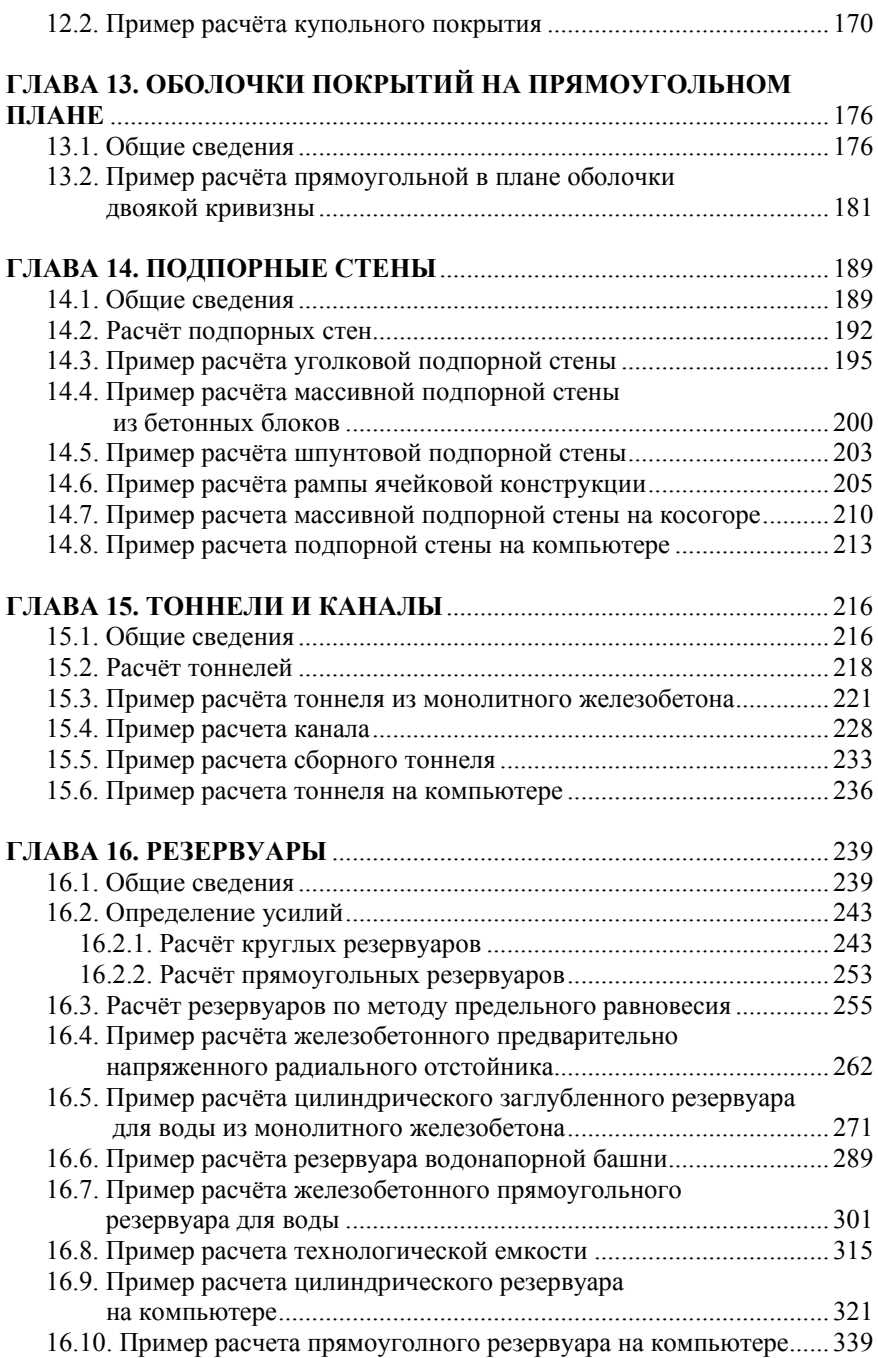

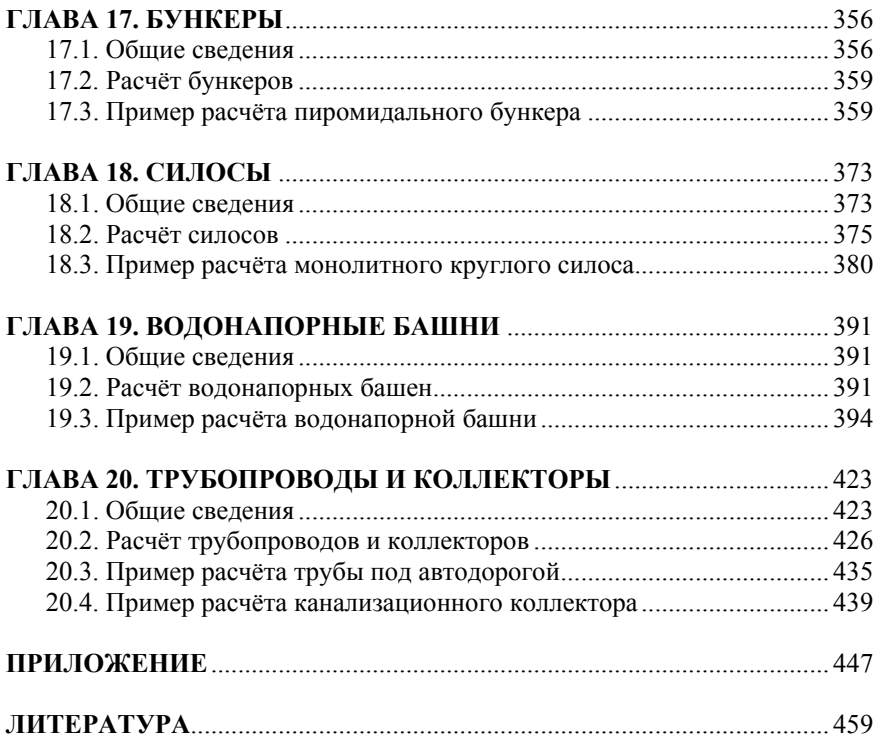

#### ПРЕДИСЛОВИЕ

При курсовом и дипломном проектировании железобетонных конструкций зданий и различных инженерных сооружений студенты строительных вузов часто сталкиваются с рядом затруднений в практическом применении знаний, полученных при изучении теоретического курса.

Для решения тех или иных практических задач весьма полезным оказывается разбор конкректных примеров, знакомясь с которыми студенты осваивают методику проектирования и особенности расчета конструкций сооружений.

Обычно в существующих учебниках и справочной литературе расчет конструкций производится с использованием ручных методов, что часто связано с большой трудоемкостью вычислений. В тоже время в практике проектирования как в нашей стране, так и за рубежом все большее применение находят раксчеты на персональных компьютерах.

Поэтому одной из задач данной книги явилась показать возможность использования разработанных компьютерных программ при расчетах железобетонных конструкций.

Проектирование различных инженерных сооружений также недостаточно освящено в технической литературе, что потребовало показать на примерах методы их расчета.

Изучение методики проектирования на примерах предусматривает самостоятельную работу студента для чего примерам предшествуют методические указания, которые, не повторяя положений теоретического курса, поясняют идею проектирования и дают практические советы по расчету.

В качестве примеров использованы типовые и реальные проекты сооружений. Все расчёты выполнены по действующим на момент написания работы строительным нормам. При изложении примеров предполагается, что читатели уже знакомы с расчётом сечений железобетонных элементов конструкций.

#### **ВВЕДЕНИЕ**

В настоящее время возводится <sup>и</sup> проектируются значительное количество зданий <sup>и</sup> инженерных сооружений.

Здания разделяются по назначению на жилые, общественные, производственные. Конструкции зданий отличаются большим разнообразием по конструктивной схеме, этажности, пролетам, виду применяемого железобетона (сборный, монолитный).

Железобетонные инженерные сооружения промышленного <sup>и</sup> гражданского строительства также разнообразны <sup>и</sup> их можно разделить на: емкостные для жидкостей <sup>и</sup> сыпучих материалов (резервуары, емкостные сооружения водоснабжения <sup>и</sup> канализации, бункеры, силосы, закрома); подземные (подпорные стены, подвалы, тоннели <sup>и</sup> каналы, опускные колодцы<sup>1</sup>); надземные (этажерки, постаменты, открытые крановые эстакады, отдельно стоячие опоры <sup>и</sup> эстакады под технологические трубопроводы, разгрузочные железнодорожные эстакады), транспортные эстакады; высотные (градирни, дымовые трубы, водонапорные башни).

Проектирование конструкций зданий <sup>и</sup> инженерных сооружений имеет ряд особенностей, связанных как <sup>с</sup> назначением сооружения <sup>и</sup> видом действующих на него нагрузок, так <sup>и</sup> <sup>с</sup> условиями работы конструкций при эксплуатации.

Основными направлениями российской школы проектирования, является широкое применение сборных железобетонных конструкций <sup>и</sup> строительство сооружений <sup>с</sup> применением типовых конструкций <sup>и</sup> проектов.

Обосновывается это тем, что при разработке типовых проектов основные принципиальные решения сооружения принимают специализированные проектные организации, <sup>а</sup> привязку конкретных проектов на месте строительства могут осуществлять организации широкого профиля. Этим достигается качество проектирования, сокращение сроков проектирования <sup>и</sup> строительства, экономичность <sup>и</sup> технологичность проектного решения.

В отличии от России <sup>в</sup> большинстве стран Западной Европы часто становятся на путь индивидуального проектирования <sup>и</sup> создания экономичных конструкций. В США при проектировании глав-

 $1$  Примеры расчета железобетонных опускных колодцев, дымовых труб, градирен, мостов, трубопроводов, транспортных <sup>и</sup> крановых эстакад, подземных сооружений содержатся <sup>в</sup> работе автора [4].

ной задачей является упрощение <sup>и</sup> удешевление процессов изготовления. При этом вопрос <sup>о</sup> расходе материалов перестает играть первостепенную роль.

Важным этапом проектирования железобетонных сооружений является их расчеты: на прочность, устойчивость, безопасность, пригодность <sup>к</sup> эксплуатации. С учетом этих расчетов осуществляется выбор оптимальных размеров <sup>и</sup> материалов конструкций сооружения, способов строительства.

Расчет сооружений производят <sup>в</sup> следующей последовательности: осуществляют сбор исходных данных для проектирования (назначение сооружения, технологические требования, габариты, характеристики грунтов площадки, агрессивность сред), определяют расчетную схему сооружения, осуществляют сбор нагрузок на конструкции сооружения, определяют расчетные усилия <sup>в</sup> конструкциях <sup>и</sup> перемещения, производят подбор сечений конструкций по найденным усилиям, осуществляют расчет оснований фундаментов сооружения.

При проведении расчетов большое значение имеет правильный выбор расчётной схемы сооружения. Расчётная схема включает в себя: геометрическую схему конструкции или сооружения, приложенные нагрузки, опоры. При выборе расчётной схемы следует исходить из возможных схем разрушений <sup>и</sup> деформаций конструкций сооружения, подтверждённых опытом строительной практики.

При этом работа конструкции принимается <sup>в</sup> менее благоприятных условиях, чем те, <sup>в</sup> которых находится действительная конструкция. Наряду <sup>с</sup> этим расчётная схема должна быть простой, чтобы расчёт не становился чрезмерно громоздким. При составлении расчётной схемы необходимо провести схематизацию конструкции <sup>и</sup> отбросить второстепенные факторы, которые не влияют сколько-нибудь заметным образом на достоверность <sup>и</sup> требуемую степень точности расчёта. В зависимости от поставленной задачи расчётная схема может видоизменяться. Отказываясь от того или иного упрощения или заменяя его менее грубым, можно получить более точную расчётную схему. В процессе работы конструктор принимает схему, соответствующую требованиям расчёта, по своему усмотрению, <sup>и</sup> на его ответственности лежит решение о том, какие условия важны для проводимого расчёта, <sup>а</sup> какие могут быть оставлены без внимания.

Часто конструкции зданий <sup>и</sup> инженерных сооружений представляют собой статически неопределимые конструкции. В инженерной практике для определения усилий <sup>в</sup> них часто пользуются приближенными методами расчета, при котором сложное сооружение расчленяется на плоские системы, а взаимодействие и особенности работы отдельных конструкций учитывают введением коэффициентов условий работы, которые определены в большинстве случаев по опыту проектирования. При этом материал конструкций принимается упругим, изотропным, однородным. Более точные статические расчеты выполняют с использованием компьютерных программ.

По найденным усилиям из статического расчета по нормам проектирования железобетонных конструкций СНиП и развивающих их документов в виде свода правил (СП) и Пособий осуществляют подбор сечений или проверку прочности существующих конструкций.

Определение усилий в статически неопределимых конструкциях на основании упругой работы конструкций и подбор их сечений, принятых в СНиП, с учетом пластических свойств материалов не совсем правильно отражает действительную работу сооружения. Более точно несущая способность таких конструкций может быть выполнена по методу предельного равновесия, представляющего единое целое в методе определения усилий и подборе сечений конструкций.

Выбор материалов конструкций производят с учетом экономических, климатических и конструктивных требований.

На основании выполненных расчетов осуществляют конструирование элементов и разрабатывается конструктивная часть проекта сооружения. При разработке конструкций помимо данных расчета необходимо учитывать также конструктивные требования (минимальный процент армирования сечения конструкции, анкеровку арматуры, толщину защитных слоев, наличие монтажной арматуры и др.), а также технологические требования (допуски при изготовлении, условия изготовления и эксплуатации).

При разработке проекта возможны две задачи: сооружение задано или принято по типовому проекту и необходимо проверить прочность его конструкций или требуется запроектировать конструкции индивидуального сооружения.

Процесс проектирования сооружения может осуществляться в одну стадию - рабочий проект или в две стадии - проект и рабочая документация. В одну стадию проектируются сооружения, которые выполняются по типовому проекту, а также технически несложные объекты. Двухстадийное проектирование выполняется для более крупных и сложных объектов.

На стадии проекта при двухстадийном проектировании путем сравнения вариантов выявляют наиболее рациональные объемнопланировочное и конструктивное решения, устанавливают номенклатуру строительных материалов, конструкций и изделий; намечают источники снабжения проектируемого объекта сырьем, энергией и другими ресурсами; производят технико-экономический анализ предлагаемого строительства.

Графическая часть проекта носит эскизный характер (принципиальное решение конструктивных схем с нанесением генеральных размеров) выполняется на основе упрощенных расчетов и сопровождается пояснительной запиской с кратким изложением содержания проекта, сопоставлением вариантов, на основе которого приняты проектные решения, очередность строительства, перечень объемов работ, сметной документации и основными технико-экономическими показателями (стоимость 1 м<sup>2</sup>, 1 м<sup>3</sup>, или 1 м конструкции, трудоемкость, масса конструкции).

После утверждения проекта начинается разработка рабочей документации: чертежей и проектной документации необходимых для изготовления конструкций. Чертежи разрабатываются на основе утвержденного проекта и более точных расчетов конструкций. Чертежи конструкций включают в себя: планы, разрезы с указанием размеров сечений, конструктивных решений элементов и их армирования, узлы сопряжений, арматурные чертежи, спецификации арматуры.

Рабочая документация утверждению не подлежит и ответственность за качество ее выполнения возлагается на проектную организацию.

#### ГЛАВА 1. РАСЧЕТ ЖЕЛЕЗОБЕТОННЫХ КОНСТРУКЦИЙ С ИСПОЛЬЗОВАНИЕМ ПЕРСОНАЛЬНЫХ КОМПЬЮТЕРОВ

В проектной практике в настоящее время получили распространение расчеты конструкций на персональных компьютерах с использованием разработанных прикладных программ, позволяющие осуществлять статические расчеты любой сложности, производить подбор арматуры и проверку сечений, расчет фундаментов, конструировать сечения и отдельные конструкции.

Учитывая, что расчеты конструкций ручным способом достаточно освящены в учебниках и справочных пособиях [1, 3, 5], будем по-возможности расчет элементов конструкций и наиболее распространенных конструкций зданий осуществлять используя существующие компьютерные программы.

В настоящей работе используются наиболее простые и удобные для инженерных расчетов программы:

- программа «Система общестроительных расчётов BASE 7.3»  $\bullet$ И
- программа «Пакет прикладных программ для ЛИРЫ 3.2 R2».  $\bullet$

Пользоваться программой «Система общестроительных расчетов «Вазе» без подготовки может любой инженер-строитель.

Вся информация о вводимых исходных данных присутствует в форме задания данных. Работа пользователя фактически сводится к заполнению активных окошек и выбору подходящих характеристик. Существующая система справок разрешает пользовательские вопросы, а так же страхует от возможных ошибок по невнимательности.

В программе имеется возможность сохранения результатов расчета со всеми рисунками, эпюрами и шапками. Пользователю не надо самому формировать отчет, он формируется автоматически.

Программа максимально приспособлена к деятельности рядового инженера, решающего типовые задачи. Она призвана свести к минимуму затраты времени. Вопреки своей внешней видимости это довольно обширная система строительных расчетов. Программа включает в себя следующие основные расчётные модули (рис. 1.1): расчет элементов каркаса (определение усилий в основных элементов каркаса, как то: балки, колонны, рамы многоэтажные, одноэтажные, нетиповые рамы балки и фермы и другие стержневые системы с автоматическим построение эпюр моментов, продольных, поперечных сил <sup>и</sup> упругих перемещений <sup>в</sup> конструкциях; расчёт сечений или проверка сечений по СНиП <sup>и</sup> СП). Расчет производится по обоим группам предельных состояний элементов.

| Система расчета и анализа строительных конструкций "BASE" |                         |                                        |                                |               |                                |                         |                                     |                   |                           |
|-----------------------------------------------------------|-------------------------|----------------------------------------|--------------------------------|---------------|--------------------------------|-------------------------|-------------------------------------|-------------------|---------------------------|
| @истема общестроительных расчетов                         |                         |                                        |                                |               |                                |                         |                                     |                   |                           |
| <b>Base</b> complete                                      |                         |                                        |                                |               |                                |                         |                                     |                   |                           |
|                                                           |                         |                                        |                                |               |                                |                         |                                     |                   |                           |
|                                                           |                         |                                        |                                |               |                                |                         |                                     |                   | Версия 7.3                |
| for Window's 98/2000/xp                                   |                         |                                        |                                |               |                                |                         |                                     |                   |                           |
| Ростверкип<br>Фундаменты                                  |                         |                                        | :Отдельные сваи:               |               | Местные воздействия            |                         | піСпециальные расчеты.              |                   |                           |
| 逛                                                         | Пенточный               | Ħt                                     | Пенточный                      |               | Вертикальная<br>нагрчзка       |                         | гза Смятие                          | +∥-               | Теплотехника              |
| Ť                                                         | Столбчатый              | ÷                                      | Столбчатый                     |               | Горизонтальная<br>нагрчзка     | цø                      | Продавливание                       | É                 | Сантехника                |
| ⅎ⋕                                                        | Подпорная<br>стена      | $\mathbf{f}_{\mathrm{r}}^{\mathrm{t}}$ | Подпорная<br>стена             |               | Осадка сваи                    | ਦੀਜ                     | <b>Четойчивость</b><br>стенки балки | ᆂ                 | Электрика                 |
|                                                           | Деформации<br>основания | Á                                      | Деформации<br>основания        | 覃             | Полевые<br>испытания           | ಚಲ                      | Прогиб балки с<br>ччетом трешин     | ø.                | Пожарная<br>безопасность  |
| Элементы зданий<br>Системы элементов:                     |                         | Типовые конструкции                    |                                | Уэлы, сечения |                                | Расчеты архитектора-    |                                     |                   |                           |
| <u></u>                                                   | Балки разные.           | 墨                                      | <b>Фермы</b>                   | 卅             | Рамы<br>однопролетные          | ிட                      | <b>Сечения</b><br>элементов         | 晉                 | Расчет аэрации            |
|                                                           | Колонны                 | Ħп                                     | Рамы свободной<br><b>ФОDMЫ</b> | 丗             | Рамы<br>многопролетные         | $\overrightarrow{\Phi}$ | Чалы.<br>металлические              | m                 | Естественное<br>освешение |
| 砡                                                         | Монолитные<br>плиты     | 鬥                                      | Прямочтольные<br>плиты         | 苗             | Pama<br>многоэтажные           | નું                     | Чэлы∶<br>деревянные                 | Ŷ,                | Pacyer.<br>инсоляции      |
| 蔁                                                         | Кладка.                 | 5,000                                  | Балки-на упругом<br>основании  | 肋             | Листовые<br><b>констрчкции</b> | ങ്                      | Закладные,<br>детали ***            | ы                 | Расчет шума               |
| Нагрузки<br>Стальные изделият                             |                         | Разное                                 |                                | Информация    |                                | СНиП                    |                                     |                   |                           |
| 楽                                                         | Снег                    | Œ                                      | Прокатный<br>профиль           | ъĒ            | Сборный<br>железобетон         | ₹                       | Предельные<br>прогибы               | Справка           |                           |
| 楽                                                         | Berep                   | O                                      | Составные                      | ∖n            | Плошадь для                    | ¢.                      | Предельные                          |                   | Строка-калькчлятор        |
|                                                           |                         |                                        | сечения                        |               | окраски<br>Объемы              |                         | трещины.<br>Деформации              | Перевод измерений |                           |
| ₫                                                         | Полезная                |                                        | Арматура                       | ¥             | земляных работ                 | ₩                       | основания                           | Trav              |                           |
| Δb                                                        | Постоянная              | ♯                                      | Сетки.<br>арматчрные           | යට            | Характеристики<br>материалов   | EYC                     | Характеристики<br><b>FDUHTOB</b>    | Toolbar           | Выкод                     |

**Рис. 1.1. Расчётные модули программы «Base»** 

Производится также расчеты железобетонных плит, плит <sup>и</sup> балок на упругом основании, ленточных фундаментов, столбчатых фундаментов <sup>и</sup> подпорных стен на естественном основании, свайных ростверков, отдельных свай на вертикальную <sup>и</sup> горизонтальную нагрузки, осадок фундаментов, расчёт плит на продавливание, расчет на смятие, расчет закладных деталей.

Модуль расчета нагрузок включает <sup>в</sup> себя расчет ветровой, снеговой, постоянной <sup>и</sup> полезной нагрузок на конструкции зданий. Данный модуль включает <sup>в</sup> себя также электронный каталог сборного железобетона по плитам, сваям <sup>и</sup> элементам фундаментов <sup>и</sup> подпорных стен, <sup>в</sup> том числе выпускаемых ранее.

Приводятся также электронные справочники по металлопрокату, арматуре <sup>и</sup> арматурным сеткам, облегчающие пользователю применение в проекте указанных изделий.

Программа включает <sup>в</sup> себя также расчёты стальных <sup>и</sup> деревянных конструкций <sup>и</sup> их узлов, определение осадок фундаментов.

Для входа <sup>в</sup> программу необходимо установить курсор на ярлыке программы <sup>и</sup> два раза щёлкнуть левой клавишей мыши. На экране появиться окно меню <sup>с</sup> модулями программ (рис. 2.1). Для входа <sup>в</sup> тот или иной модуль программы необходимо установить на него курсор <sup>и</sup> щёлкнуть левой клавишей мыши. После этого открывается окно <sup>с</sup> исходными данными для проведения расчёта конструкции.

Программа *«Пакет прикладных программ для ЛИРЫ»* удобна для подбора арматуры <sup>в</sup> элементах любого поперечного сечения для любых случаях действующих усилий <sup>в</sup> том числе для сложных случаев напряжённого состояния элемента: косое внецентренное сжатие и растяжение, кручение <sup>и</sup> поперечная сила <sup>и</sup> пр. Расчёты производятся как по нормам СНиП, СП, <sup>а</sup> также нормам Еврокода. Программа включает <sup>в</sup> себя следующие основные модули для расчёта железобетонных конструкций:

Расчёт сечений железобетонных элементов различного профиля на широкий спектр одновременно действующих усилий: *Мy, Мz, Мкр, Qy, Qz, N* (косое внецентренное сжатие, кручение, косое внецентренное растяжение <sup>и</sup> пр.). Определение неупругих прогибов <sup>в</sup> многопролётных балках. Построение поверхностей предельных усилий для произвольного сечения железобетонного стержневого элемента. Расчёт неупругих прогибов. Продавливание по произвольному контуру. Несущая способность железобетонных сечений. Определение главных и эквивалентных напряжений.

Статические расчёты конструкций: неразрезных балок, построений линий влияния для многопролётных балок, расчет ферм, параметрических рам, непараметрических рам методом конечных элементов, расчёты плит <sup>и</sup> плит на упругом основании, балок-стенок, оболочек покрытий на круглом плане, оболочек покрытия на прямоугольном плане, определение форм <sup>и</sup> частот собственных колебаний, расчёт свай <sup>и</sup> осадок фундаментов.

Для входа <sup>в</sup> программу нужно установить курсор на ярлыке программы <sup>и</sup> два раза щёлкнуть мышью после чего откроется окно с подпрограммами. Для выполнения соответствующих расчётов необходимо дважды щёлкнуть левой клавишей мыши на соответствующем модуле расчёта.

Расчёты конструкций осуществляются <sup>в</sup> соответствии <sup>с</sup> техническим заданием <sup>и</sup> производятся <sup>в</sup> следующей последовательности: составление расчётной схемы, подготовка исходной информации, определение расчётных нагрузок, ввод исходной информации

в окошки окна программы, определение расчётных усилий, подбор армирования или проверка сечений конструкций, конструирование сечений, анализ полученных результатов, распечатка отчёта <sup>с</sup> результатами расчётов.

Перед расчётами соответствующих конструкций, зданий <sup>и</sup> инженерных сооружений рекомендуется сначала изобразить на бумаге расчётную схему конструкции или сооружения <sup>с</sup> указанием основных размеров <sup>и</sup> сечений конструкций.

Расчётная схема представляет собой идеализированную модель конструкции или сооружения. Степень приближения этой модели <sup>к</sup> реальной конструкции зависит от квалификации проектировщика <sup>и</sup> возможностей программы, которые приведены <sup>в</sup> рассмотренных ниже примерах расчёта.

Предварительно размеры сечений конструкций назначаются на основании ранее выполненных конструкций или по рекомендациям, приведенных <sup>в</sup> настоящей работе. Определяются также расчётные нагрузки на конструкции, класс бетона <sup>и</sup> арматуры конструкции.

Вся вводимая информация при расчёте присутствует <sup>в</sup> форме заполнения исходных данных в окошках окна исходных данных.

Ввод информации <sup>и</sup> исполнение команд рассмотрим на примере программы «Base» (рис. 1.2).

Верхняя часть строки рабочего окна представляет собой ниспадающее меню, содержащее команды управления.

Вся вводимая информация при расчете присутствует <sup>в</sup> форме заполнения исходных данных <sup>в</sup> окошках окна. Для ввода исходных данных нужно установить курсор на соответствующем окошке <sup>и</sup> щелкнуть левой клавишей мыши, чтобы его активизировать, <sup>и</sup> потом вставить исходную информацию. Другая часть информации, содержащаяся <sup>в</sup> окошках, может быть введена путём нажатия на флажок ∇ <sup>и</sup> выбора имеющихся там параметров.

Команды <sup>и</sup> часть информации вводятся <sup>с</sup> помощью кнопок путём установки на них курсора <sup>и</sup> щелчка левой клавиши мыши по кнопке команд или кнопке.

После выполнения расчета на большом окошке экрана будут выведены результаты расчета.

При выполнении операций часто используется сокращённая запись, например: *Тип расчета <sup>→</sup> Проверка <sup>→</sup> Расчет <sup>→</sup> Отчет <sup>→</sup> Графический отчет <sup>→</sup> Печать.* 

### *ДОБРОМЫСЛОВ Андрей Николаевич*

## **Железобетонные конструкции Примеры расчета**

*Справочное пособие*

Редактор *В.П. Бурмакин* Компьютерная верстка *В.П. Бурмакин* Дизайн обложки *Н.С. Романова*

Лицензия ЛР № 0716188 от 01.04.98. Формат 60×90/16. Бумага офсетная. Гарнитура Таймс. Подписано <sup>в</sup> печать 21.05.2012. Усл. п. <sup>л</sup>. 29,0. Тираж 500 экз. Заказ №

Издательство Ассоциации строительных вузов (АСВ) 129337, Москва, Ярославское шоссе, 26, отдел реализации – оф. 511. Тел., факс: (499) 183-56-83. E-mail: iasv@mgsu.ru. Сайт: www.iasv.ru